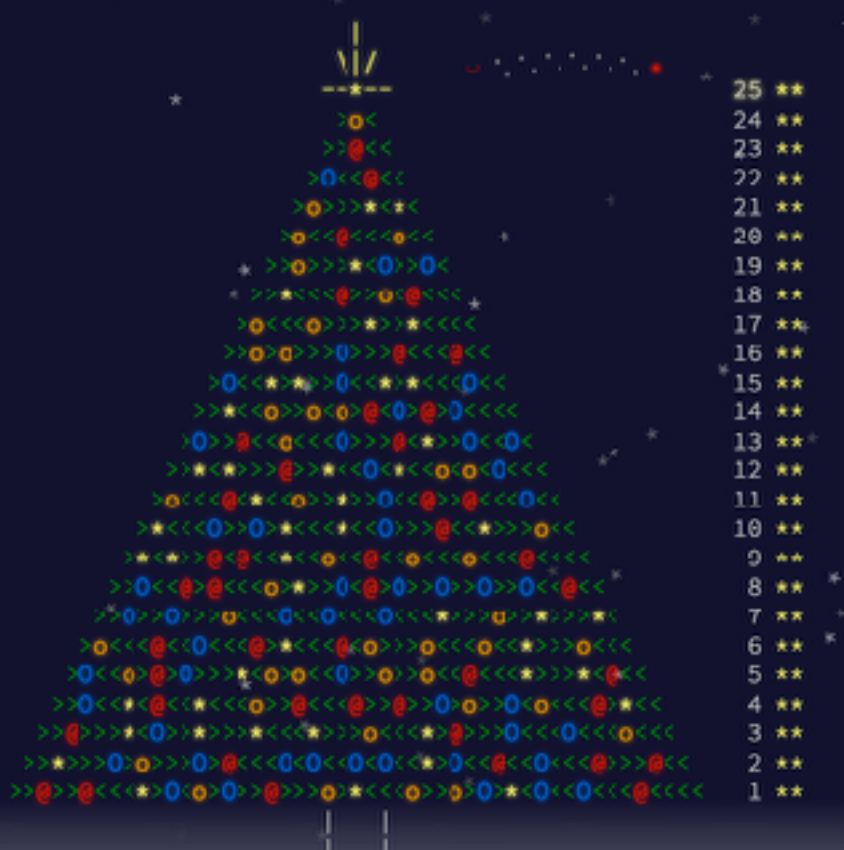

### Information, Cacul et **Communication**

Partie Programmation

#### Cours 11 : Lecture/écriture de fichiers Advent of Code

01.12.2023 Patrick Wang

**1**

- 1. Données structurées et fichiers CSV
- 2. Lecture et écriture de fichiers CSV
- 3. Advent of Code 2023

#### 1. Données structurées et fichiers CSV

- 2. Lecture et écriture de fichiers CSV
- 3. Advent of Code 2023

### 1. Données structurées et fichiers CSV **<sup>4</sup>** Sauvegarder des données

- Informatique : science du traitement automatique de l'information
- Comment sont stockées ou sauvegardées ces données ?
- Il y a les bases de données
- Plus simplement, on peut sauvegarder des données dans un fichier texte un peu structuré

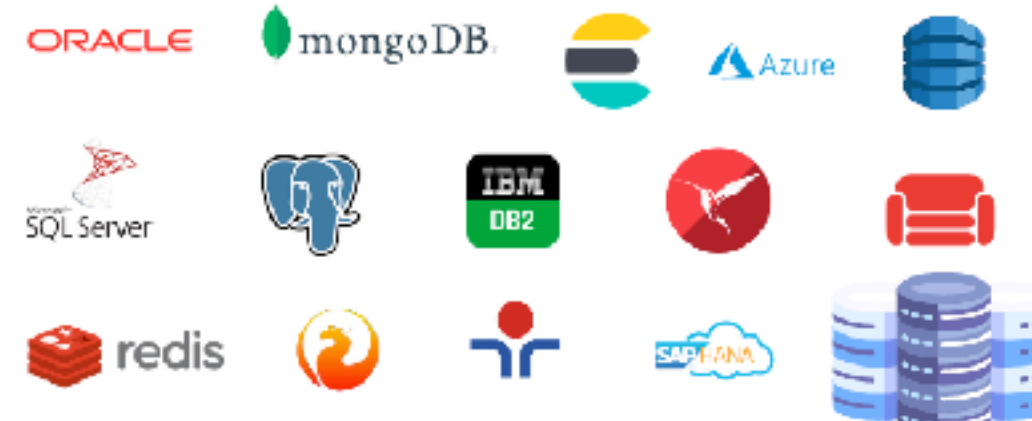

## EPFL 1. Données structurées et fichiers CSV

#### *Comma Separated Values*

- Fichier CSV : Comma Separated Values
- Chaque ligne représente une entrée
- Sur chaque ligne, les éléments sont séparés par une virgule
	- **I**titre de la chanson, durée

#### D/songs.csv buffer 7 Shine On You Crazy Diamond (Parts I-V), 820 Welcome to the Machine, 458 6 5 Have a Cigar, 308 4 Wish You Were Here, 334 3 Shine On You Crazy Diamond (Parts VI-IX), 751

# EPFL 1. Données structurées et fichiers CSV

#### Des fichiers beaucoup plus «gros»

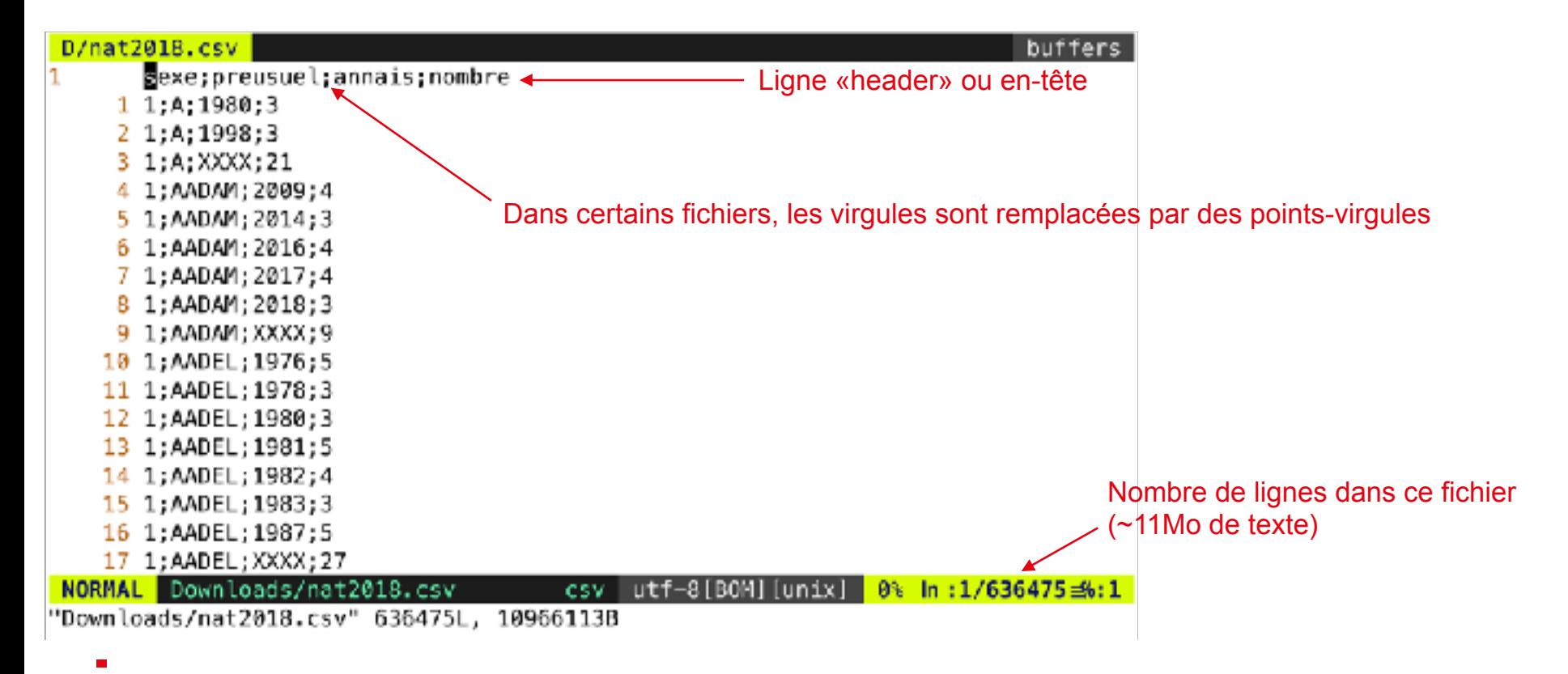

#### EPFL 1. Données structurées et fichiers CSV Fichiers CSV et feuilles de calcul

- Il est possible d'importer des fichiers CSV dans une feuille de calcul (e.g., Excel, Google Spreadsheet, Numbers, …)
- Mais ces logiciels ne sont pas très adaptés pour gérer des fichiers trop volumineux
- C'est là que l'informatique peut s'avérer utile

#### 1. Données structurées et fichiers CSV

- 2. Lecture et écriture de fichiers CSV
- 3. Advent of Code 2023

## 2. Lecture et écriture de fichiers CSV **<sup>9</sup>**

Structure d'un projet – Chemin global et chemin relatif

- **Un workspace sur Visual Studio Code configure pas mal de choses au** départ, et en particulier : le répertoire racine du projet
	- ICC
		- |- imgs
			- |- americascup.jpg
			- |- dove.jpg
		- |- cours11/
			- |- cours11.py
		- |- cours11-data/
			- |- exemple.txt
		- |- miniprojectutils.py
		- |- project.py
		- |- icc\_prog.code-workspace

### EPFL 2. Lecture et écriture de fichiers CSV

Structure d'un projet – Chemin global et chemin relatif

- Avec un workspace créé, alors le répertoire racine du projet permet de définir l'emplacement d'autres fichiers/ressources
- Chemin global : chemin complet vers un fichier (ex: /Users/p54244/dev/icc/cours11-data/exemple.txt)
- Chemin relatif : chemin vers un fichier à partir du répertoire courant
	- Fichier courant: /Users/p54244/dev/icc/cours11/cours11.py
	- Chemin relatif vers exemple.txt: ../cours11-data/exemple.txt
- Petite synthèse :
	- Utiliser «deux points» pour remonter d'un répertoire
	- Utiliser «un point» pour signifier le répertoire courant

#### EPFL 2. Lecture et écriture de fichiers CSV  $\blacksquare$

Lire un fichier, et modéliser les données  $\overline{\phantom{a}}$ 

- Ouverture d'un fichier texte:
- with open() as file:
- file.readlines() -> garde \n en fin de ligne
- file.read().splitlines() -> retire \n en fin de ligne

```
 |- cours11/ 
    |- cours11.py 
   |- cours11-data/ 
 |- exemple.txt 
 |- nat2018.csv
```

```
# open(file="", mode="", encoding="")
with open('cours11-data/nat2018.csv', 'r', encoding='utf-8') as file:
     # Le contenu du fichier se retrouve maintenant dans une variable file
    # content: str = file, read() lines: List[str] = file.read().splitlines() 
     print(len(lines))
```
## EPFL 2. Lecture et écriture de fichiers CSV  $\frac{12}{12}$

Lire un fichier, et modéliser les données

- Pour des fichiers structurés, il peut-être utile de créer des dataclasses pour manipuler plus facilement les données
- Puis, il s'agit d'utiliser toutes nos connaissances pour répondre aux questions que nous avons

```
with open('./cours11-data/nat2018.csv', 'r', encoding='utf-8') as f:
               content: List[str] = file.read().splitlines() 
              header: List[str] = content[0].split(';') values: List[str] = [] 
               for line in lines[1:]: 
                  data value: List[str] = line.split(';') values.append(data_value)
@dataclass
class DataEntry: 
    gender: str
    first_name: str
   year birth: int
 birth_count: int } Pouvons-nous être sûr que ces 
                         annotations de types sont correctes ?
```
#### EPFL 2. Lecture et écriture de fichiers CSV Écrire dans un fichier CSV

- Pourquoi sauvegarder des données dans un fichier CSV ?
	- Dans le mini-projet : pour voir les étapes intermédiaires
	- Pour sauvegarder des données de progression
	- Pour sauvegarder des données de préférences
	- Pour pleins de choses...
- Pour pouvoir traiter ça plus tard (toujours de manière automatique), cela peut être utile de penser en avance à la structure de notre fichier

### EPFL 2. Lecture et écriture de fichiers CSV Écrire dans un fichier CSV – write ou append

```
with open('cours11-data/nat2018.csv', 'r', encoding='utf-8') as file:
     lines: List[str] = file.readlines() 
    header: str = lines[0]
```
write – crée le fichier s'il le faut

with open('cours11-data/live-coding.txt', 'w', encoding='utf-8') as file: file.write("Une ligne sans caractère de saut de ligne.") file.writelines(lines[0:10])

with open('cours11-data/live-coding.txt', 'a', encoding='utf-8') as file: file.write("Une ligne sans caractère de saut de ligne.") file.writelines(lines[0:10]) append – crée le fichier s'il le faut et ajoute en fin de fichier

1. Données structurées et fichiers CSV 2. Lecture et écriture de fichiers CSV

3. Advent of Code 2023

### EPFL 3. Advent of Code **168 and 2018 Description**

- https://adventofcode.com/
- **Existe depuis 2015**
- Un problème de programmation tous les jours jusqu'au 25 décembre
- Les exercices sont de plus en plus durs au fil des jours, mais les premiers sont assez accessibles
- Le principe :
	- Une donnée en entrée (qui peut être sauvegardée dans un fichier)
	- Produire la sortie correspondante et la soumettre à la plateforme

### EPFL 3. Advent of Code **178. In the Code**

Quelques bénéfices à le faire (en mode relax)

- Fait travailler de façon régulière la programmation et le raisonnement algorithmique
- Beaucoup de personnes y participent, et publient leurs solutions
- Ca peut être une bonne source d'exercices à faire de temps en temps pour ne pas tout oublier en programmation
- Fichier d'inscription des groupes disponible sur Moodle
- Prière de bien suivre les instructions lorsque vous remplirez ce fichier
- Merci de ne pas modifier les entrées de vos camarades